## TP5 - Fichiers

Dans ce TP, nous allons dans un premier temps apprendre à manipuler des chaînes de caractères, et dans un deuxième temps apprendre à lire, à créer ou à modifier un fichier texte et à utiliser les données du fichier.

# I Les chaînes de caractères

### I.1 Manipulation d'une chaîne de caractères

On considère ch et txt deux chaînes de caractères.

• ch[i] est la chaîne de caractères composée du caractère de ch d'indice i.

 $Exemple$ : si ch vaut "Bonjour", ch[2] vaut 'n'.

 $\bullet$  len(ch) renvoie le nombre de caractères de la chaîne de caractères ch.

Exemple : si ch vaut "Bonjour", len(ch) renvoie 7.

 $\bullet$  'a' in ch renvoie True si le caractère 'a' est dans ch et False sinon.

Exemple : si ch vaut "Bonjour", 'o' in ch renvoie True et 'b' in ch renvoie False.

• ch + txt est la chaîne de caractères résultant de la concaténation des deux chaînes de caractères ch et txt.

Exemple : si ch vaut "Bonjour" et txt vaut " !!!", ch + txt vaut "Bonjour !!!".

• ch.strip() renvoie la chaîne de caractères ch dans laquelle les caractères d'espacement sont retirés en début et en fin de la chaîne. Les caractères d'espacement sont le caractère blanc " ", le caractère de tabulation " $t$ ", le caractère de retour à la ligne "n".

Exemple : si ch vaut "Bonjour  $\n \lambda$ ", ch.strip() renvoie "Bonjour".

• ch.split(c) renvoie une liste de chaîne de caractères telle que ch soit « scindé » suivant la chaîne de caractères c

Exemple : si ch vaut "Bonjour", ch.split("o") renvoie ["B", "nj", "ur"].

```
Q1. Compléter :
>>> phrase = "Bonjour tu vas bien ? \n"
>>> phrase_sans_RC = ...
>>> liste = ...
>>> liste
["Bonjour", "tu", "vas", "bien", "?"]
```
#### I.2 Parcourir une chaîne de caractères

Tout comme une liste, on peut parcourir la chaîne de caractères de deux façons :

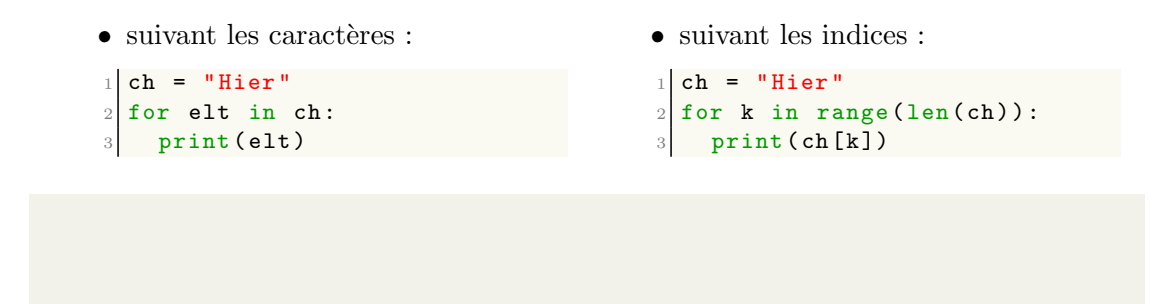

### I.3 Exercices

Q2. Ecrire une fonction occurence(mot :  $str$ , c :  $str$ ) -> int qui a pour paramètre une chaîne de caractères mot et un caractère c et qui renvoie le nombre de c qu'il y a dans mot.

Q3. Ecrire une fonction  $nb_de\_most(phrase : str) \rightarrow int qui a pour paramètre une chaîne de caract$ tères phrase correspondant à une phrase ne comportant pas d'apostrophe et se terminant par un point et qui renvoie le nombre de mots qu'il y a dans la phrase. On utilisera obligatoirement la méthode split.

# II Le module os

Dans la suite du TP, nous allons utiliser un fichier planetes.csv que l'on mettra dans un répertoire.

Un fichier CSV (comma separated values) est un fichier texte dont chaque ligne du texte correspond à une ligne du tableau et dont un caractère spécial (comme la virgule ou le point-virgule) correspond à la séparation entre les colonnes.

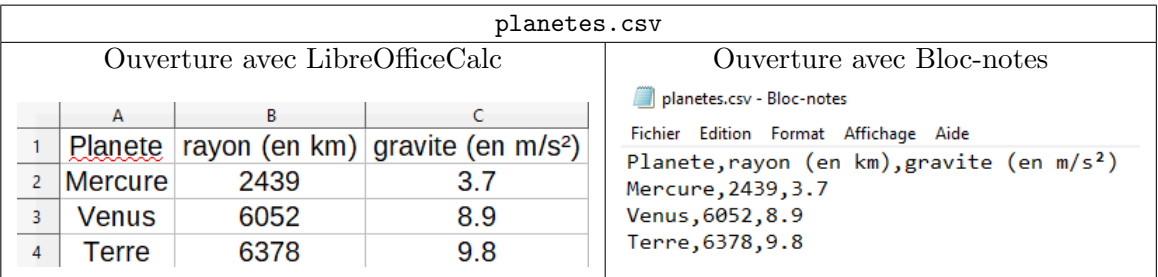

La fonction getcwd() du module os *(operating system)* permet d'obtenir le répertoire de travail courant (current work directory).

```
>>> import os
>>> os.getcwd()
"C:\Users\Utilisateur"
```
On peut changer de répertoire courant en utilisant la fonction chdir(chemin) qui prend en argument une chaîne de caractères correspondant au chemin du répertoire dans lequel on souhaite travailler.

Par exemple, si planetes.csv est dans  $P:\python\TP4",$  on écrit dans la console : >>> os.chdir("P:\python\TP4")

Q4. Faire en sorte que le répertoire de travail soit celui où se trouve le fichier planetes.csv.

# III Fichier texte

### III.1 Ouverture du fichier texte en mode lecture

L'ouverture d'un fichier se fait grâce à la fonction open(nom, mode).

La fonction open a pour paramètres :

- nom de type str correspondant au nom du fichier ;
- $\bullet$  mode de type str correspondant au mode d'accès au fichier. mode peut prendre comme argument "r" (read) pour la lecture du fichier, "w" (write) pour l'écriture du fichier et "a" (append) pour l'ajout de texte en fin du fichier.

La fonction open renvoie un objet de type File.

Exemple :  $f = open("planetes.csv", "r")$ f est un objet de type File.

Remarque : Une fois qu'on a fini de traiter le fichier, il faut penser à le refermer avec la méthode .close().

```
1 \mid f = open ("planetes.csv", "r")
2 # Traitement
  ...
4 f. close ()
```
On donne le fichier notes.csv suivant :

```
notes.csv - Bloc-notes
Fichier Edition Format
Nom, T1, T2, T3
Durand, 10, 11, 13
Dupuis, 15, 12, 14
```
Les méthodes de la classe File permettant de lire le fichier sont :

• .read() renvoie un str correspondant à tout le fichier.

```
Exemple :
>>> f = open("notes.csv", "r")\gg ch = f.read()
>>> ch
"Nom,T1,T2,T3\nDurand,10,11,13\nDupuis,15,12,14"
```
 $\bullet$  . readline() renvoie un str correspondant à une ligne du fichier.

```
Exemple :
>>> f = open("notes.csv", "r")>>> ch1 = f.readline()
>>> ch2 = f.readline()
>>> ch2
"Durand,10,11,13\n"
```
• .readlines() renvoie une list de toutes les lignes du fichier.

```
Exemple :
>>> f = open("notes.csv", "r")
>>> lst = f.readlines()
>>> lst
["Nom,T1,T2,T3\n", "Durand,10,11,13\n", "Dupuis,15,12,14"]
```
 $Remarque : L'objet f de type File est **itérable**, ce qui signifie qu'on peut parcourir le fichier ligne$ par ligne à l'aide d'une boucle for.

```
1 \mid f = \text{open}("notes.csv", "r")2 ch = "3 for elt in f:
      ch = ch + elt5 \mid f. close ()
 >>> ch
 "Nom,T1,T2,T3\nDurand,10,11,13\nDupuis,15,12,14"
```
Q5.

- 1. Ouvrir le fichier planetes.csv.
- 2. Lire la première ligne.
- 3. Récupérer la gravité dans une liste gravite.
- 4. Fermer le fichier.
- 5. Calculer la gravite moyenne (à l'aide d'une boucle for) et l'afficher.

## III.2 Ouverture du fichier texte en mode écriture

L'ouverture d'un fichier en mode "w" crée un nouveau fichier (s'il existe déjà un fichier du même nom, celui-ci sera effacé).

L'écriture commence au début du fichier et il faut refermer le fichier pour que celui-ci soit enregistré.

Pour écrire dans le fichier, on utilise la méthode .write(ch) qui a pour paramètre une chaîne de caractères ch que l'on souhaite écrire dans le fichier.

Exemple :

```
1 \vert f \vert = open ("essai.txt", "w")
2 \mid f. write ("Bonjour \nAu revoir")
 3 f. write (" !!!")
4 f. close ()
```

```
essai.txt - Bloc-notes
Fichier Edition Format
Bonjour
Au revoir !!!
```
Q6. On souhaite rajouter une colonne Annee, à la fin du fichier notes.csv dans laquelle il y aura la moyenne des 3 trimestres.

- 1. Ouvrir le fichier notes.csv en mode lecture.
- 2. On initialise une variable ch à une chaîne de caractères vide, que l'on modifiera au fur et à mesure de la lecture du fichier. Ainsi, à la fin de la lecture, ch contiendra tout le texte du fichier modifié.
- 3. Lire la première ligne du fichier. La rajouter dans ch, puis rajouter "Annee"
- 4. Lire la suite du fichier ligne par ligne avec une boucle for
	- a) A chaque fois, rajouter la ligne dans ch, puis rajouter la moyenne.
- 5. Fermer le fichier.
- 6. Ouvrir le fichier notes.csv en mode écriture et écrire le contenu de la variable ch.
- 7. Fermer le fichier notes.csv

### III.3 Exercices

Q7. Faire un histogramme.

On considère le fichier histogramme.csv qu'on ouvrira.

Il contient 4 colonnes : Nom, T1, T2, T3 correspondant aux moyennes trimestrielles des élèves d'une classe.

On souhaite faire l'histogramme des notes de la classe obtenues au premier trimestre.

- 1. Récupérer les notes du premier trimestre et les stocker dans une liste t1 d'entiers. Faire de même pour le 2<sup>e</sup> et le 3<sup>e</sup> trimestre.
- 2. Le code ci-dessous permet d'afficher l'histogramme :

```
import matplotlib. pyplot as plt
 res = plt.hist (t1, range=(8, 20), bins = range (8, 21),
                  edgecolor="black" hlack", label = "T1")
4 plt. legend ()
```
 $Explications:$  La fonction hist de la bibliothèque matplotlib.pyplot a pour paramètres :

- $\bullet$  un tableau contenant les données à représenter.
- $\bullet$  range est un couple  $(a, b)$  donnant la valeur minimale a et la valeur maximale b des données à représenter.
- bins est une liste  $[v_0, v_1, \dots, v_n]$  donnant les classes de l'histogramme. Il y a donc n classes :  $[v_0, v_1[, [v_1, v_2[, ..., [v_{n-1}, v_n].$

Afficher l'histogramme des notes aux différents trimestres.

3. Ecrire une fonction moyenne(lst) qui a pour param`etre une liste et qui renvoie la moyenne des valeurs de lst. Puis afficher la moyenne des notes du trimestre 1, du trimestre 2 et du trimestre 3.

4. Ecrire une fonction ecart\_type(1st) qui a pour paramètre une liste 1st et qui renvoie l'écarttype des valeurs de 1st. Puis afficher l'écart-type des notes du trimestre 1, du trimestre 2 et du trimestre 3.

 $\emph{Rappel}$  : l'écart-type des valeurs  $x_1, x_2, \cdots, x_n$  est donné par  $\sigma$  =  $\sqrt{1}$  $\frac{1}{n} \sum_{i=1}^n$  $i=1$  $(x_i - \bar{x})^2$  avec  $\bar{x}$  la

moyenne des valeurs  $x_1, x_2, \cdots, x_n$ .

5. Compléter la fonction mediane(1st) qui a pour paramètre une liste et qui renvoie la médiane des valeurs de 1st. On pourra distinguer le cas où le nombre de valeurs est pair ou impair. Puis afficher la m´ediane des notes du trimestre 1, du trimestre 2 et du trimestre 3.

```
1 def mediane (lst):
_2 lst_trie = sorted(lst) # lst_trie est la liste lst trie
```
<span id="page-5-0"></span>6. Ecrire dans un fichier statistiques.csv les différentes statistiques qu'on vient de calculer.